## USB over Twisted Pair Extender

Installation Guide

# CRESTRON

### Description

The Crestron® USB-EXT-2 enables high-speed USB signals to be extended up to 330 feet (100 meters) over one CAT5e (or better) twisted-pair cable, and power can be supplied to the USB-EXT-2 through either the local extender or the remote extender. The USB-EXT-2 is compatible with almost any USB 1.1 or USB 2.0 device, and it is compatible with host computers running Windows® software, macOS® software, and Linux® software without needing to install any additional drivers.

#### Additional Resources

Visit the product page on the Crestron website (www.crestron.com) for additional information and the latest firmware updates. Use a QR reader application on your mobile device to scan the QR image.

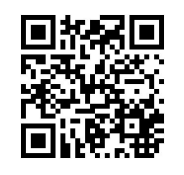

#### Mounting the Extenders

After determining the location of the local host computer and the remote USB device(s), place the USB-EXT-2 local extender on a secure, level surface near the host computer, and place the USB-EXT-2 remote extender on a secure, level surface near the USB device(s). The rubber feet on the bottom of each extender help to prevent the extenders from shifting.

#### Connecting the Extenders

Use the following procedure to connect the USB-EXT-2 extenders:

- 1. Connect the USB B end of the included USB cable into the local extender, and then connect the USB A end of the cable into a USB type A port on the host computer.
- 2. Connect one RJ45 connector end of a CAT5e (or better) unshielded twisted-pair (UTP) cable to the Link port on the local extender, and then connect the other RJ45 connector end to the Link port on the remote extender.

CAUTION: Do not connect the Link ports of the local extender or the remote extender to an Ethernet LAN or any other network device.

NOTE: Ensure that the chosen CAT5e (or better) UTP cable does not exceed 330 feet (100 meters). The cable must have a straight-through conductor configuration with no crossovers and must be terminated with 8-conductor RJ45 connectors at both ends.

NOTE: If using preinstalled in-wall CAT wiring, connect one RJ45 connector end of a CAT5e (or better) patch cable to the Link port of the local extender, and connect the other RJ45 connector end to the CAT wall outlet near the host computer. Then, connect one RJ45 connector end of a CAT5e (or better) patch cable to the Link port of the remote extender, and connect the other RJ45 connector end to the CAT wall outlet near the USB device(s). Ensure that the two patch cables and the in-wall cabling do not exceed 330 feet (100 meters) in total.

 3. Connect the included ac power supply to either the local extender or the remote extender, and then plug the other end of the power supply into an ac power source.

CAUTION: Supply ac power to only one of the two extenders. Never supply ac power to both extenders at the same time.

 *USB-EXT-2 Local Extender Connections (Front and Rear)*

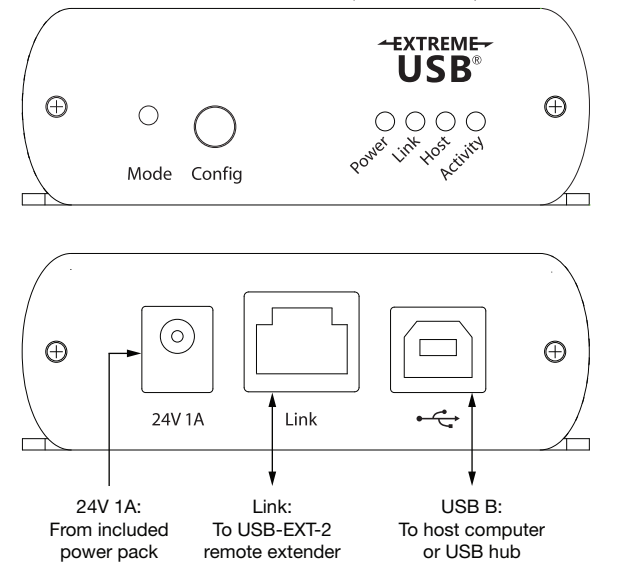

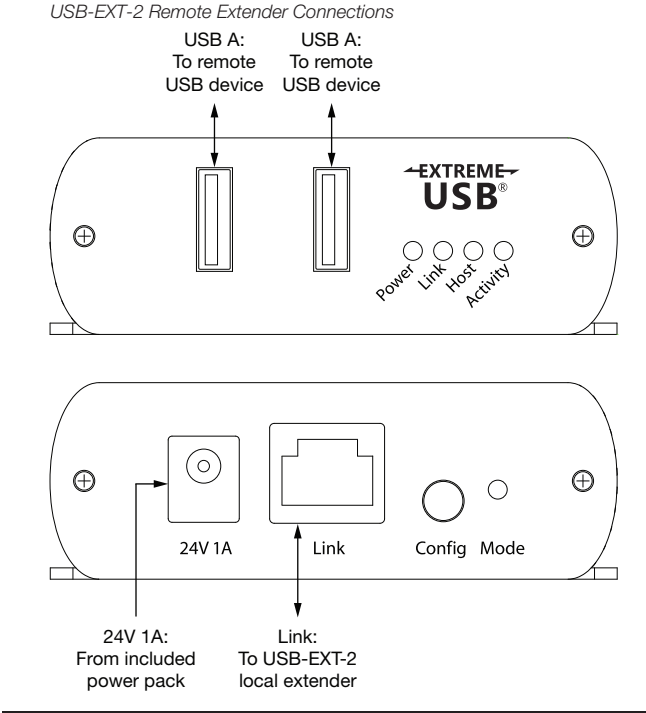

#### Connecting the USB Devices

Use the following procedure to connect the remote USB device(s) to the USB-EXT-2:

 1. Install any software on the host computer that is required to operate the USB device(s). Refer to the USB device documentation for installation instructions.

NOTE: Crestron does not guarantee that the USB-EXT-2 is compatible with all USB devices.

- 2. Connect the USB device(s) to either USB port on the remote extender using a standard USB cable.
- 3. Confirm that each USB device is properly installed on the host computer and that it is detected by the operating system.

#### Checking the Installation

Check that the Power, Activity, Link, and Host LEDs light on both the local extender and the remote extender. If the Link or Host LEDs do not light, then the cabling between the local extender and the remote extender may be installed incorrectly or may be defective. Additionally, check to see whether USB-EXT-2 extender system has been installed correctly on the host computer. Refer to the below instructions.

#### For Windows Software:

- 1. Open Device Manager.
- 2. Expand the Universal Serial Bus controllers node.
- 3. Check to see if the extender system appears on the list of controllers. If the extender system has been properly installed, it appears on the list as a "Generic USB Hub."

#### For macOS Software:

- 1. Open System Profiler.
- 2. In the left column under Hardware, select USB.
- 3. Check to see if the extender system appears in the USB Device Tree at the top right of the System Profiler window. If the extender system has been properly installed, it is listed as a "Hub" under the USB High-Speed Bus/USB Bus node.

If the USB-EXT-2 extender system does not detect correctly or fails to detect, refer to the "Troubleshooting" section on the next page.

#### Troubleshooting

The following table provides corrective actions for possible issues that may arise when installing and operating the USB-EXT-2. If further assistance is required, please contact a Crestron customer service representative.

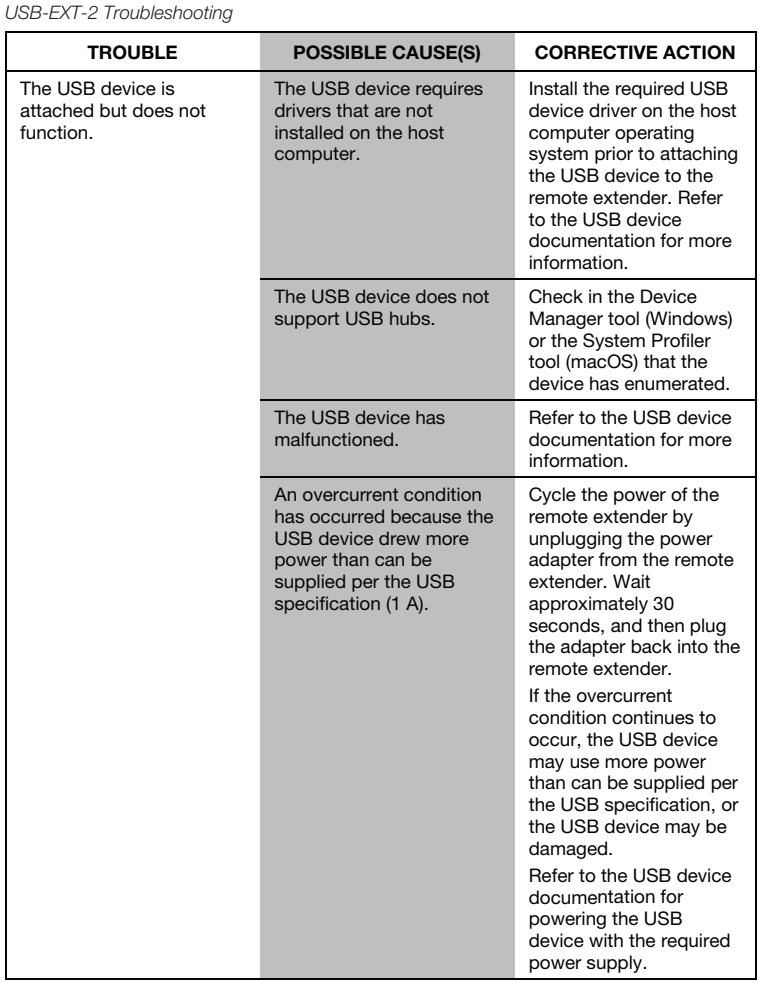

*USB-EXT-2 Troubleshooting (continued)*

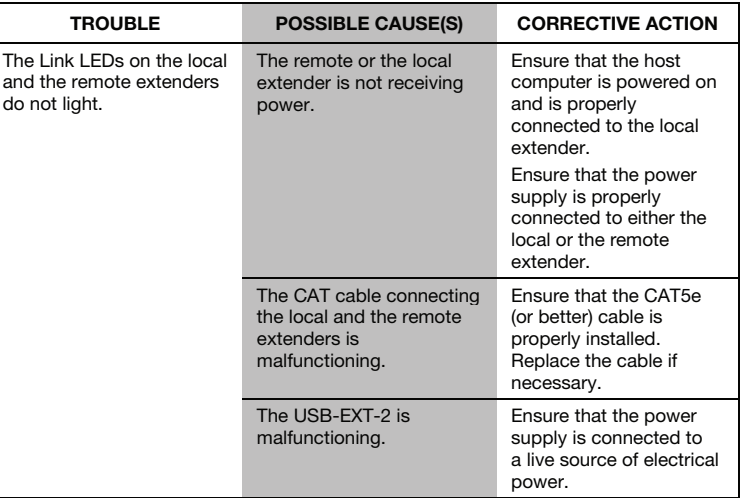

As of the date of manufacture, the product has been tested and found to comply with specifications for CE marking.

## $C \in$

#### Federal Communications Commission (FCC) Compliance Statement

This device complies with part 15 of the FCC Rules. Operation is subject to the following conditions: (1) This device may not cause harmful interference and (2) this device must accept any interference received, including interference that may cause undesired operation.

CAUTION: Changes or modifications not expressly approved by the manufacturer responsible for compliance could void the user's authority to operate the equipment.

NOTE: This equipment has been tested and found to comply with the limits for a Class B digital device, pursuant to part 15 of the FCC Rules. These limits are designed to provide reasonable protection against harmful interference in a residential installation. This equipment generates, uses and can radiate radio frequency energy and, if not installed and used in accordance with the instructions, may cause harmful interference to radio communications. However, there is no guarantee that interference will not occur in a particular installation. If this equipment does cause harmful interference to radio or television reception, which can be determined by turning the equipment off and on, the user is encouraged to try to correct the interference by one or more of the following measures:

- Reorient or relocate the receiving antenna.
- Increase the separation between the equipment and receiver.
- Connect the equipment into an outlet on a circuit different from that to which the receiver is connected.
- Consult the dealer or an experienced radio/TV technician for help.

Industry Canada (IC) Compliance Statement CAN ICES-3 (B)/NMB-3(B)

The product warranty can be found at www.crestron.com/warranty.

The specific patents that cover Crestron products are listed at patents.crestron.com. Certain Crestron products contain open source software. For specific information, please visit www.crestron.com/opensource.

Crestron and the Crestron logo are either trademarks or registered trademarks of Crestron Electronics, Inc. in the United States and/or other countries. macOS is either a trademark or a registered trademark of Apple, Inc. in the United States and/or other countries. Extreme USB is either a trademark or a registered trademark of Icron Technologies Corporation in the United States and/or other countries. Linux is either a trademark or a registered trademark of Linus Torvalds in the United States and/or other countries. Windows is either a trademark or a registered trademark of Microsoft Corporation in the United States and/or other countries. Other trademarks, registered trademarks, and trade names may be used in this document to refer to either the entities claiming the marks and names or their products. Crestron disclaims any proprietary interest in the marks and names of others. Crestron is not responsible for errors in typography or photography.

This document was written by the Technical Publications department at Crestron.

15 Volvo Drive Rockleigh, NJ 07647 (2048810) Tel: 888.CRESTRON<br>Fax: 201 767 7576 www.crestron.com change without notice.

Crestron Electronics, Inc. **Installation Guide - DOC. 7987A**<br>15 Volvo Drive Rockleigh, NJ 07647 **Installation Guide - DOC. 7987A** Specifications subject to